## Project Overview

The N.C. Department of Information Technology is updating the N.C. Identity Management (NCID) service through the Citizen Identity Project. This involves enhancing security, improving self-service and moving external user identities from the department's on-prem infrastructure to a modern cloud-based service. Additional details and timeline information can be found at:<https://it.nc.gov/support/ncid/ncid-citizen-identity-project>

## Directory Sync Integration Overview

Currently NCID eDirectory synchronizes both internal and external users to the Agency Active Directory. At cutover, NCID will no longer sync external users to the Agency Active Directory. NCID will only continue to internal users to the Agency Active Directory as applicable. Applications will need to establish connectivity with Simeio's Ping Directory to set up synchronization of external users to the Agency Active Directory.

## **Definitions**

- **Cutover:** At this point in time, all External identities would be migrated from NCID eDirectory to Simeio-Ping Directory in Production.
- **Data Sync Server:** This Server is a data synchronization server that is used to synchronize external users' data in real-time from Simeio Ping Directory to the Shared LDAP.
- **External user identities:** Individual user accounts and Business user accounts
- **Internal user identities:** State employee user accounts and Local Govt employee user accounts
- **NCID eDirectory:** It is a repository that currently stores internal and external user identities. After successful migration to Simeio, NCID eDirectory will act as the source of truth for all identity attributes associated with the internal user's profile.
- **NetIQ AM:** NetIQ Access Manager.
- **Ping Directory:** It is an LDAP repository that stores the external identities. It will act as the source of truth for all identity attributes associated with the external user's profile.
- **Ping Federate:** It is a federation server that enables external user authentication and Single Sign-On for applications (**HTTP Proxy & SAML Apps**). It delegates authentication of internal users to **NetIQ AM** (1FA) and **Azure AD** (MFA).
- **Ping One:** It provides Multi-Factor Authentication (MFA) for external users.

## Application User Impact after Cutover

- 1) For New User Registration for NCID Account and for Self-Service options (Forgot Username, Forgot Password, Unlock Account)
	- External Users (Individual Users and Business Users): They would go to [https://myncid.nc.gov.](https://urldefense.com/v3/__https:/nam10.safelinks.protection.outlook.com/?url=https*3A*2F*2Fmyncid.nc.gov*2F&data=05*7C01*7Cskamboj*40simeio.com*7C2d7f19899a294714615108dab5d04c9b*7C7e66661f7fd74559bb73dbad52718615*7C0*7C0*7C638022203495235943*7CUnknown*7CTWFpbGZsb3d8eyJWIjoiMC4wLjAwMDAiLCJQIjoiV2luMzIiLCJBTiI6Ik1haWwiLCJXVCI6Mn0*3D*7C3000*7C*7C*7C&sdata=GenF4MNv9J0uL18iZ9BYzic11J*2FETtLxGeYUfGrQ7JA*3D&reserved=0__;JSUlJSUlJSUlJSUlJSUlJSUlJSUl!!HYmSToo!bvwVLo9Hg4rR5zic-Tzdznp8DapKzlwtZH8z2TgpKVk3XrdROPUOtxFofKq5sgXZ4BHZvjUjN4oJu6Rex7o$)
	- Internal Users (State Employee Users and Local Govt Employee Users): No change. They would continue to go to [https://ncid.nc.gov.](https://urldefense.com/v3/__https:/nam10.safelinks.protection.outlook.com/?url=https*3A*2F*2Fncid.nc.gov*2F&data=05*7C01*7Cskamboj*40simeio.com*7C2d7f19899a294714615108dab5d04c9b*7C7e66661f7fd74559bb73dbad52718615*7C0*7C0*7C638022203495235943*7CUnknown*7CTWFpbGZsb3d8eyJWIjoiMC4wLjAwMDAiLCJQIjoiV2luMzIiLCJBTiI6Ik1haWwiLCJXVCI6Mn0*3D*7C3000*7C*7C*7C&sdata=lchkl*2B5eV9c2VxoUb*2FF4vfElAP9*2BqC7YqsGGuHEQwaI*3D&reserved=0__;JSUlJSUlJSUlJSUlJSUlJSUlJSUlJSU!!HYmSToo!bvwVLo9Hg4rR5zic-Tzdznp8DapKzlwtZH8z2TgpKVk3XrdROPUOtxFofKq5sgXZ4BHZvjUjN4oJEX4sy88$)
- 2) Application access flow: No change.

# Application Admin Impact after Cutover

- 1) Role Assignment:
	- To manually assign a role to External users (Individual Users and Business Users): They would go to [https://myncid.nc.gov.](https://urldefense.com/v3/__https:/nam10.safelinks.protection.outlook.com/?url=https*3A*2F*2Fmyncid.nc.gov*2F&data=05*7C01*7Cskamboj*40simeio.com*7C2d7f19899a294714615108dab5d04c9b*7C7e66661f7fd74559bb73dbad52718615*7C0*7C0*7C638022203495235943*7CUnknown*7CTWFpbGZsb3d8eyJWIjoiMC4wLjAwMDAiLCJQIjoiV2luMzIiLCJBTiI6Ik1haWwiLCJXVCI6Mn0*3D*7C3000*7C*7C*7C&sdata=GenF4MNv9J0uL18iZ9BYzic11J*2FETtLxGeYUfGrQ7JA*3D&reserved=0__;JSUlJSUlJSUlJSUlJSUlJSUlJSUl!!HYmSToo!bvwVLo9Hg4rR5zic-Tzdznp8DapKzlwtZH8z2TgpKVk3XrdROPUOtxFofKq5sgXZ4BHZvjUjN4oJu6Rex7o$)
	- To manually assign a role to Internal Users (State Employee Users and Local Govt Employee Users): No change. They would continue to go to [https://ncid.nc.gov.](https://urldefense.com/v3/__https:/nam10.safelinks.protection.outlook.com/?url=https*3A*2F*2Fncid.nc.gov*2F&data=05*7C01*7Cskamboj*40simeio.com*7C2d7f19899a294714615108dab5d04c9b*7C7e66661f7fd74559bb73dbad52718615*7C0*7C0*7C638022203495235943*7CUnknown*7CTWFpbGZsb3d8eyJWIjoiMC4wLjAwMDAiLCJQIjoiV2luMzIiLCJBTiI6Ik1haWwiLCJXVCI6Mn0*3D*7C3000*7C*7C*7C&sdata=lchkl*2B5eV9c2VxoUb*2FF4vfElAP9*2BqC7YqsGGuHEQwaI*3D&reserved=0__;JSUlJSUlJSUlJSUlJSUlJSUlJSUlJSU!!HYmSToo!bvwVLo9Hg4rR5zic-Tzdznp8DapKzlwtZH8z2TgpKVk3XrdROPUOtxFofKq5sgXZ4BHZvjUjN4oJEX4sy88$)
	- To programmatically assign a role to External or Internal users through Web Service Integration: No change.
- 2) App Membership Report:
	- To view the report for External users (Individual Users and Business Users): They would go to [https://myncid.nc.gov](https://urldefense.com/v3/__https:/nam10.safelinks.protection.outlook.com/?url=https*3A*2F*2Fmyncid.nc.gov*2F&data=05*7C01*7Cskamboj*40simeio.com*7C2d7f19899a294714615108dab5d04c9b*7C7e66661f7fd74559bb73dbad52718615*7C0*7C0*7C638022203495235943*7CUnknown*7CTWFpbGZsb3d8eyJWIjoiMC4wLjAwMDAiLCJQIjoiV2luMzIiLCJBTiI6Ik1haWwiLCJXVCI6Mn0*3D*7C3000*7C*7C*7C&sdata=GenF4MNv9J0uL18iZ9BYzic11J*2FETtLxGeYUfGrQ7JA*3D&reserved=0__;JSUlJSUlJSUlJSUlJSUlJSUlJSUl!!HYmSToo!bvwVLo9Hg4rR5zic-Tzdznp8DapKzlwtZH8z2TgpKVk3XrdROPUOtxFofKq5sgXZ4BHZvjUjN4oJu6Rex7o$)
	- To view the report for Internal Users (State Employee Users and Local Govt Employee Users): No change. They would continue to go t[o https://ncid.nc.gov.](https://urldefense.com/v3/__https:/nam10.safelinks.protection.outlook.com/?url=https*3A*2F*2Fncid.nc.gov*2F&data=05*7C01*7Cskamboj*40simeio.com*7C2d7f19899a294714615108dab5d04c9b*7C7e66661f7fd74559bb73dbad52718615*7C0*7C0*7C638022203495392203*7CUnknown*7CTWFpbGZsb3d8eyJWIjoiMC4wLjAwMDAiLCJQIjoiV2luMzIiLCJBTiI6Ik1haWwiLCJXVCI6Mn0*3D*7C3000*7C*7C*7C&sdata=bCFfO62hbWzgr1AIblQ4DuDXHgR5IjqWf*2FQVxGkinZQ*3D&reserved=0__;JSUlJSUlJSUlJSUlJSUlJSUlJSUl!!HYmSToo!bvwVLo9Hg4rR5zic-Tzdznp8DapKzlwtZH8z2TgpKVk3XrdROPUOtxFofKq5sgXZ4BHZvjUjN4oJ4kjakhg$)

## Preparing for Cutover

### • **Application team**

- o Will provide the following information to Simeio:
	- 1. DNS to connect to (host & port)
	- 2. Service account (bind DN and password)
	- 3. Base DN where the user accounts are hosted
	- 4. List of attributes that will be required for synchronization
- o Will initiate the setup of a VPN tunnel between Simeio-Ping Directory and Agency Application Directory.
- o Provide the necessary support to Simeio team to integrate the application with Simeio Directory Sync.
- o Help validate External users account attributes are correctly populated in Agency Directory.
- **NCID team** to help coordinate with the application team and Simeio team.
- **Simeio team** will work with the Application team to establish connectivity between Simeio-Ping Directory and Agency Application Directory. Simeio team will configure/deploy the driver (Ping Directory Sync Tool) to sync external users with non-null passwords set in Simeio to Agency Application Directory and lock-out status set in Agency Application Directory back to Simeio-Ping Directory.

## At Cutover

- **Simeio team**: Enable the synchronization to sync external users to customer repository.
- **NCID team:** Implement Driver change (IDV) to not sync external users to customer repository.
- **Application team** will ensure that right after cutover:
	- o An existing external user (whose account was migrated from NCID to Simeio) can successfully access their application.
	- o A new external user (who registered their NCID account in Simeio after cutover and was provided appropriate access to the application by the application admin) can successfully access their application.
	- o If applicable, an internal user can successfully access their application.

#### NCID CITIZEN IDENTITY PROJECT – DIRECTORY SYNC INTEGRATION

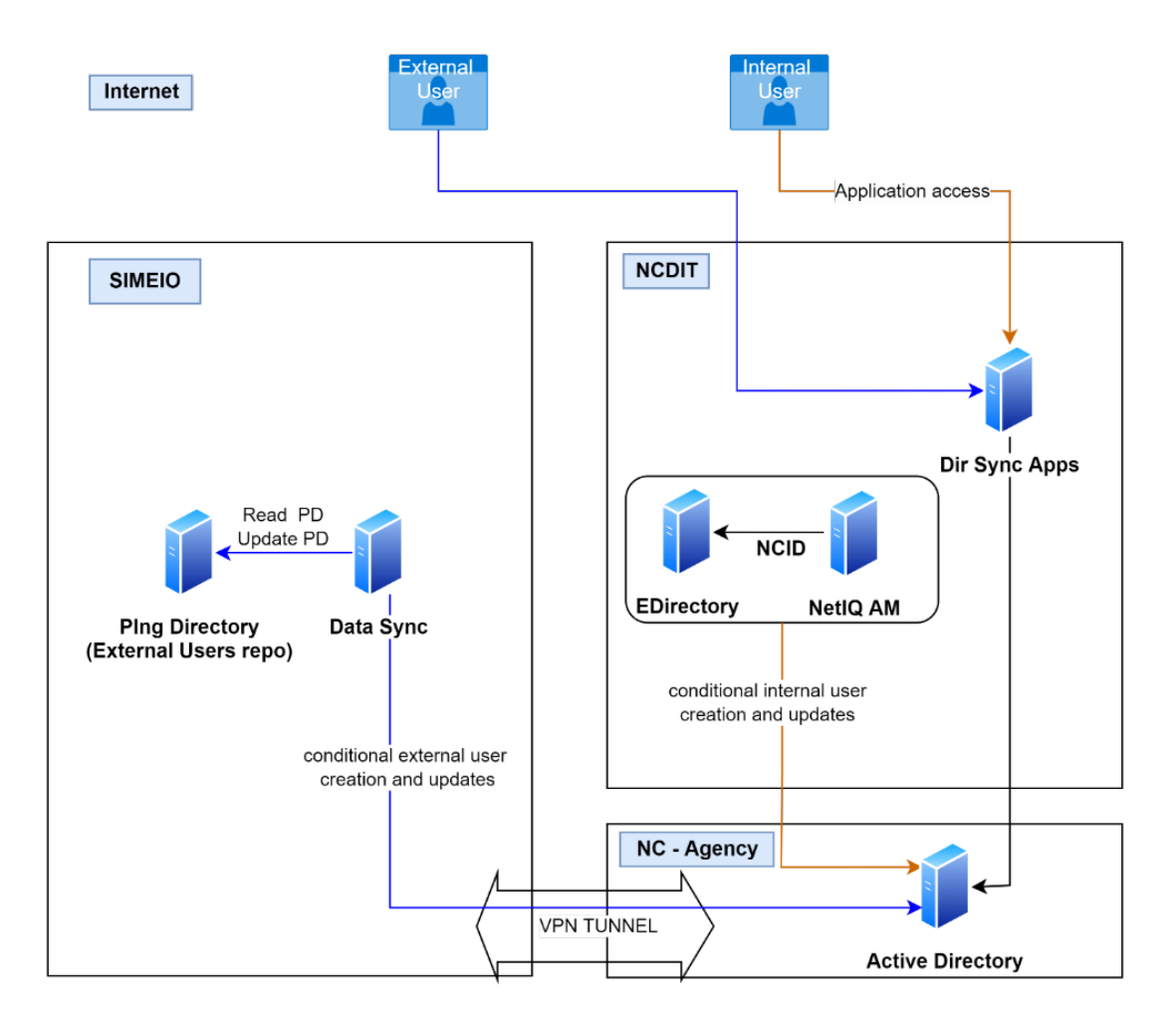

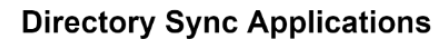